#### **PC Cards**

Artikelnummer van document: 410776-331

April 2006

In deze handleiding wordt het gebruik van PC Cards met de computer beschreven.

# **Inhoudsopgave**

- **[1](#page-2-0) [PC Card configureren](#page-2-1)**
- **[2](#page-3-0) [PC Card plaatsen](#page-3-1)**
- **[3](#page-6-0) [PC Card stopzetten of verwijderen](#page-6-1)**

**1**

## <span id="page-2-0"></span>**PC Card configureren**

<span id="page-2-1"></span>Een PC Card is een accessoire ter grootte van een creditcard, met een functionaliteit die voldoet aan de specificaties van de PCMCIA (Personal Computer Memory Card International Association). Het PC Card-slot ondersteunt de volgende typen kaarten:

■ 32-bits (CardBus) en 16-bits PC Cards;

Type I of Type II PC Cards.

✎Zoomed video PC Cards en 12-V PC Cards worden niet ondersteund.

Ä**VOORZICHTIG:** Voorkom dat de ondersteuning voor andere PC Cards verloren gaat: installeer alleen de software die is vereist voor het apparaat. Als u volgens de instructies van de fabrikant van de PC Card stuurprogramma's moet installeren, gaat u als volgt te werk:

- Installeer alleen de stuurprogramma's voor uw besturingssysteem.
- Installeer geen andere software, zoals card services, socket services of enablers die door de fabrikant van de PC Card zijn geleverd.

**2**

## **PC Card plaatsen**

<span id="page-3-1"></span><span id="page-3-0"></span>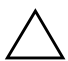

Ä**VOORZICHTIG:** Voorkom beschadiging van de computer en externe-mediakaarten: plaats een ExpressCard niet in een PC Card-slot.

Voorkom beschadiging van de connectoren:

- Oefen zo min mogelijk kracht uit bij het plaatsen van een PC Card.
	- Verplaats of vervoer de computer niet wanneer er een PC Card in gebruik is.

Het PC Card-slot kan een beschermplaatje bevatten. Dit plaatje moet worden ontgrendeld en verwijderd voordat u een PC Card kunt plaatsen.

- 1. U verwijdert het plaatje als volgt uit het PC Card-slot:
	- a. Druk op de ejectknop van het PC Card-slot  $\bullet$ .

De knop komt naar voren.

- b. Druk nogmaals op de ejectknop om het beschermplaatje te ontgrendelen.
- c. Haal het plaatje uit het slot  $\bullet$ .

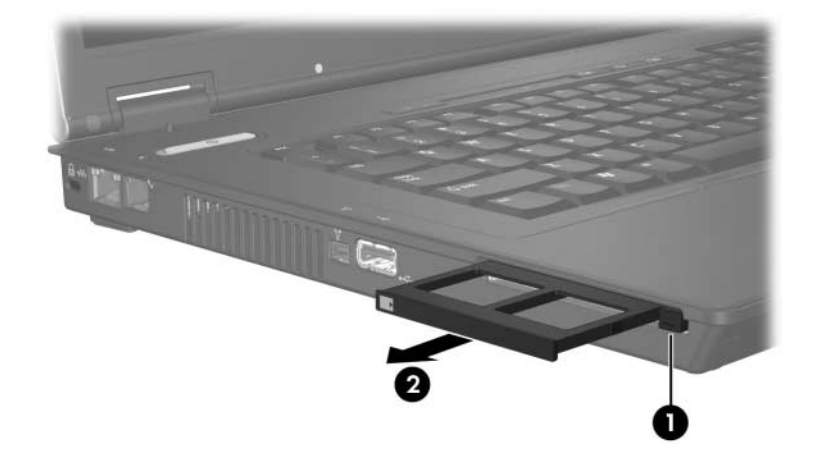

- 2. U plaatst een PC Card als volgt:
	- a. Houd de PC Card met het label naar boven, terwijl de connector naar de computer is gericht.
	- b. Schuif de kaart voorzichtig in het PC Card-slot tot de kaart goed vastzit.

Het besturingssysteem laat een geluid klinken dat aangeeft dat het apparaat is gedetecteerd.

✎De eerste keer dat u een PC Card plaatst, verschijnt het bericht "Nieuwe hardware gevonden" in het systeemvak aan de rechterkant van de taakbalk.

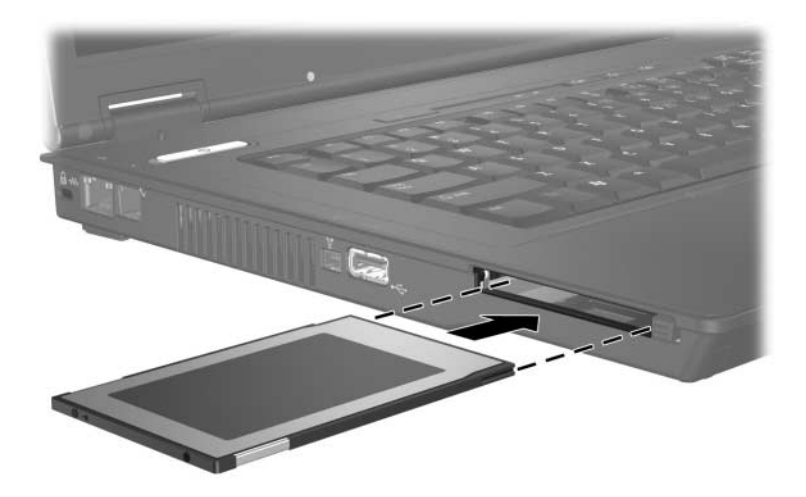

#### **PC Card stopzetten of verwijderen**

<span id="page-6-1"></span><span id="page-6-0"></span>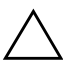

Ä**VOORZICHTIG:** Om te voorkomen dat gegevens verloren gaan of het systeem vastloopt, zet u een PC Card stop voordat u deze verwijdert.

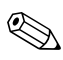

✎Als er een PC Card is geplaatst, gebruikt deze stroom, zelfs wanneer de kaart niet wordt gebruikt. Wanneer een PC Card niet in gebruik is, kunt u energie besparen door de kaart stop te zetten of te verwijderen.

U stopt of verwijdert een PC Card als volgt:

1. Sluit alle applicaties en voltooi alle activiteiten waarbij de PC Card wordt gebruikt.

✎Om een gegevensoverdracht te stoppen, klikt u op **Annuleren** in het kopieervenster van het besturingssysteem.

- 2. U zet de PC Card als volgt stop:
	- a. Dubbelklik op het pictogram **Hardware veilig verwijderen** in het systeemvak aan de rechterkant van de taakbalk.
		- ✎U kunt het pictogram **Hardware veilig verwijderen** weergeven door te klikken op het pictogram **Verborgen pictogrammen weergeven**  $(<$  of  $<<$ ) in het systeemvak.
	- b. Klik op de vermelding van de PC Card.
	- c. Klik op **Stoppen**.
- 3. U verwijdert de PC Card als volgt:
	- a. Druk op de ejectknop van het PC Card-slot  $\bullet$ . De knop komt naar voren.
	- b. Druk nogmaals op de ejectknop om de PC Card te ontgrendelen.
	- c. Haal de kaart  $\Theta$  uit het slot.

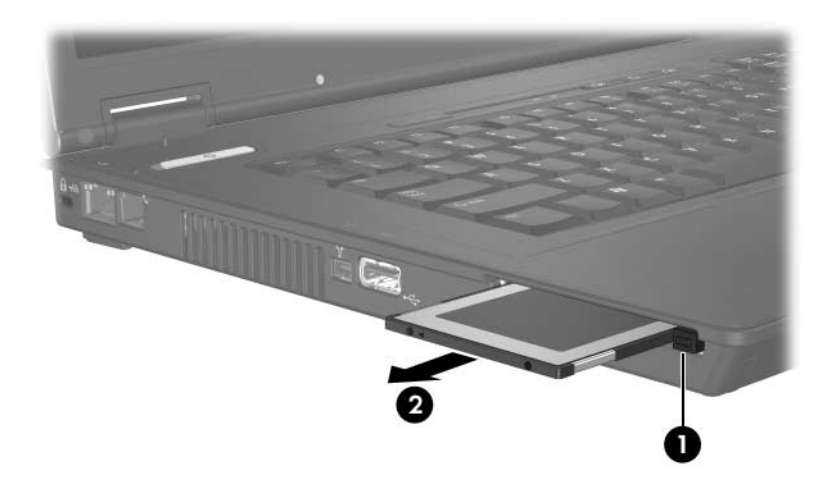

© Copyright 2006 Hewlett-Packard Development Company, L.P.

De informatie in deze documentatie kan zonder kennisgeving worden gewijzigd. De enige garanties voor HP producten en diensten staan vermeld in de expliciete garantievoorwaarden bij de betreffende producten en diensten. Aan de informatie in deze handleiding kunnen geen aanvullende rechten worden ontleend. HP aanvaardt geen aansprakelijkheid voor technische fouten, drukfouten of weglatingen in deze publicatie.

PC Cards Eerste editie, april 2006 Artikelnummer van document: 410776-331